## **Тема: ИССЛЕДОВАНИЕ ГЕНЕРАТОРА ГАРМОНИЧЕСКИХ КОЛЕБАНИЙ ПРИ ПОМОЩИ ПРОГРАММНОГО КОМПЛЕКСА ELECTRONICS WORKBENCH.**

**Цель:** *построение схемы и исследование принципа работы генератора гармонических колебаний.*

**Приборы и материалы:** *компьютер, программа Electronics WorkBench.*

### **Литература:**

1. Стахів П.Г., Коруд В.І. Основи електроніки з елементами мікроелектроніки: Навчальний посібник. - Львів: Магнолія плюс, 2006, с.99-104.

### **Вопросы для самоподготовки:**

- 1. Что такое генератор гармонических колебаний? Каково его назначение.
- 2. Нарисуйте структурную схему автогенератора. Поясните назначение элементов схемы.
- 3. Назовите условия самовозбуждения генератора. Расскажите подробно о каждом из них.
- 4. Поясните понятия «мягкий» и «жесткий» режимы самовозбуждения.
- 5. Как получить на выходе синусоидальный сигнал определенной частоты?
- 6. Назовите причины, вызывающие нарушение стабильности частоты автогенератора.
- 7. Что такое кварцевый резонатор?
- 8. Нарисуйте схему и поясните работу LC-автогенератора с индуктивной связью.
- 9. Нарисуйте схему и поясните работу трехточечных схем автогенератора. По каким формулам определяется частота генерации?
- 10. В каких случаях применяются RC-генераторы?
- 11. Нарисуйте и поясните работу RC-генератора с мостом Вина.
- 12. Нарисуйте и поясните работу RC-генератора с двойным Т-образным мостом.

# **КРАТКИЕ ТЕОРЕТИЧЕСКИЕ СВЕДЕНИЯ:**

*Генератором гармонических колебаний* называют устройство, создающее переменное синусоидальное напряжение при отсутствии входных сигналов. В схемах генераторов всегда используется положительная обратная связь.

Автогенераторы типа LC состоят из колебательного контура, в котором возбуждаются колебания нужной частоты.

Частота колебаний выходного напряжения равна:

$$
f_0 = \frac{\omega_0}{2\pi} = \frac{1}{2\pi\sqrt{LC}}
$$

Применяется для получения высокочастотных гармонических колебаний и представляет собой резонансный усилитель с параллельным к к *LC* колебательным контуром, включенным в цепь коллектора. К усилителю подключена цепь положительной обратной связи в виде катушки *Lсв* и конденсатора *С1*, соединяющего по переменному току базу транзистора с землей (рис.1).

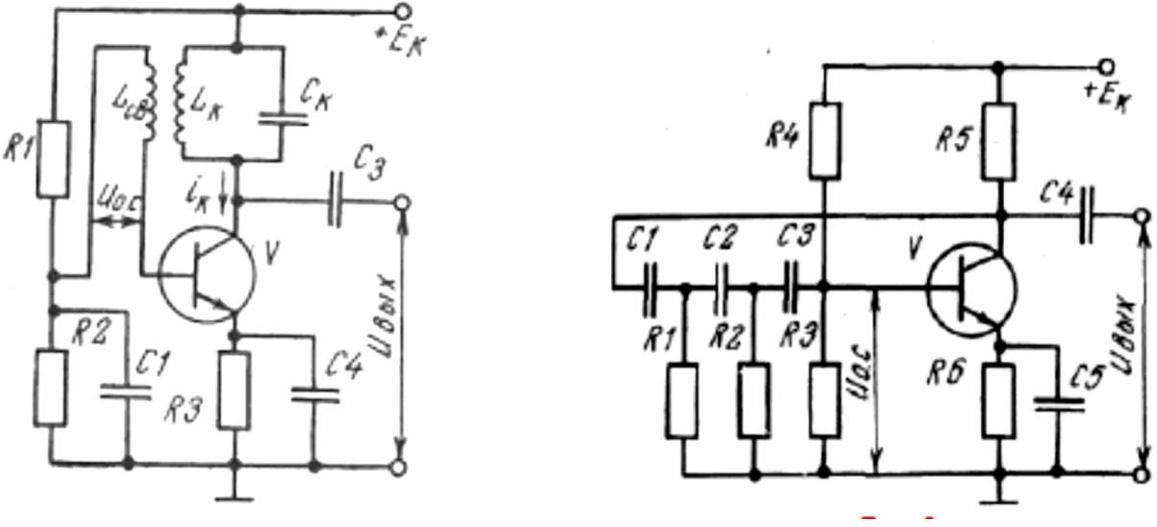

*Рис. 1 - Схема LC-генератора Рис. 2 - Схема RC-генератора*

Первый генератор (рис. 2) представляет собой однокаскадный резисторный усилитель с общим эмиттером, имеющим три или больше *R*С-звеньев в цепи обратной связи.

Широко используются два варианта соединений резисторов и конденсаторов в *R*Сзвеньях, образующих цепь обратной связи (рис. 2).

*Принцип работы* задающего генератора типа RC состоит в использовании двухкаскадного усилителя на резисторах с частотно-зависимой положительной обратной связью.

Она осуществляется с помощью делителя, одно плечо которого образовано последовательным соединением конденсатора *С<sup>1</sup>* с сопротивлением *R1*, а второе параллельным соединением конденсатора *С<sup>2</sup>* с сопротивлением *R<sup>2</sup>* (как правило, *C<sup>1</sup> = C<sup>2</sup>* и  $R_1 = R_2$ ).

Можно показать, что при такой схеме баланс фаз, соблюдение которого необходимо для самовозбуждения генератора, выполняется только для одной частоты

$$
f_0 = \frac{\omega_0}{2\pi} = \frac{1}{2\pi\sqrt{RC}}
$$

Коэффициент усиления при этом К=3.

Режимы работы автогенератора определяются величиной обратной связи:

1. *Недонапряженный* - это когда при увеличении обратной связи амплитуда напряжений возрастает без искажений.

2. *Критический -* увеличение обратной связи не приводит к увеличению амплитуды колебаний, при этом искажения формы тока незначительны.

3. *Перенапряженный —* возрастание амплитуды колебаний не происходит, а происходит искажение формы сигнала.

### **ПОРЯДОК ВЫПОЛНЕНИЯ РАБОТЫ:**

- 1. Собрать схему автогенератора, изображенную на рис. 2.
- 2. Установить значения параметров элементов в соответствии со схемой (рекомендуется использовать полученные при расчете).
- 3. Включить схему.

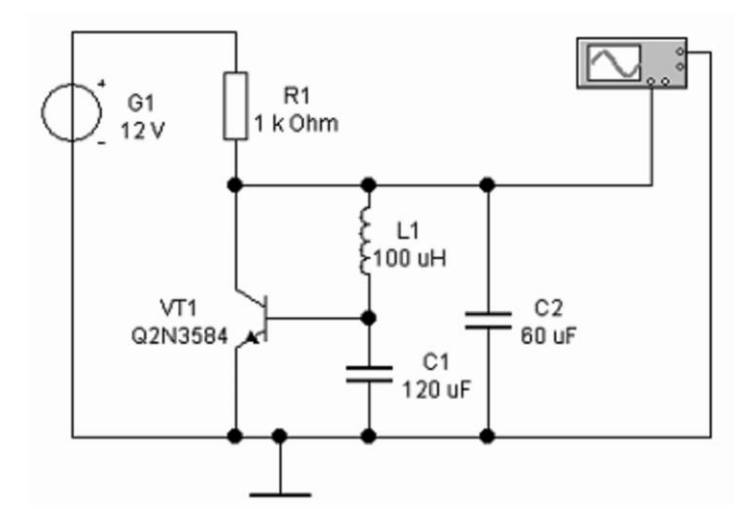

*Рис. 2 – Схема для исследования автогенератора, собранного по схеме емкостной трехточки*

- 4. Развернуть и настроить осциллограф, изменяя чувствительность и длительность развертки.
- 5. Остановить процесс.
- 6. Нажать на осциллографе кнопку Expand.
- 7. На экране можно просмотреть запись осциллограммы, начиная от момента включения схемы (рис. 3).
- 8. Зарисовать осциллограмму в отчет.

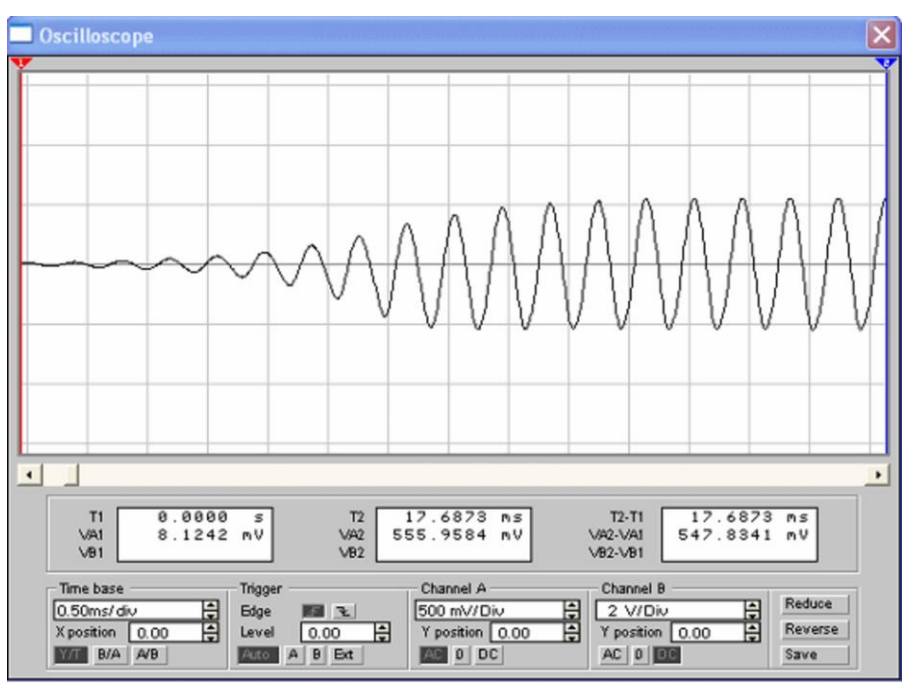

*Рис. 3 – Наблюдение самовозбуждения генератора*

- 9. Произвести расчет схемы для заданной частоты (Предлагается преподавателем или рассчитывается по формуле  $f = [BaIII]$  номер по журналу  $] \times 1000$  Гц).
- 10. Подставить в схему полученные значения.
- 11. Повторить пункты 3 6.
- 12. Установить маркеры 1 и 2 (синий и красный) так, как показано на рисунке 36, добиваясь, чтобы разность VA2-VA1 была как можно ближе к нулю.
- 13. Определив период колебаний из строки Т2-Т1, рассчитать частоту генерации и сравнить результат с расчетным.
- 14. Собрать схему автогенератора, изображенную на рис. 4.
- 15. Установить значения параметров элементов в соответствии со схемой.
- 16. Включить схему.
- 17. Развернуть и настроить осциллограф, изменяя чувствительность и длительность развертки.
- 18. Настроить генератор, изменяя сопротивление переменного резистора с помощью клавиш [R] (уменьшение сопротивления) и комбинации [Shift]+[R] (увеличение сопротивления).
- 19. Остановить процесс.

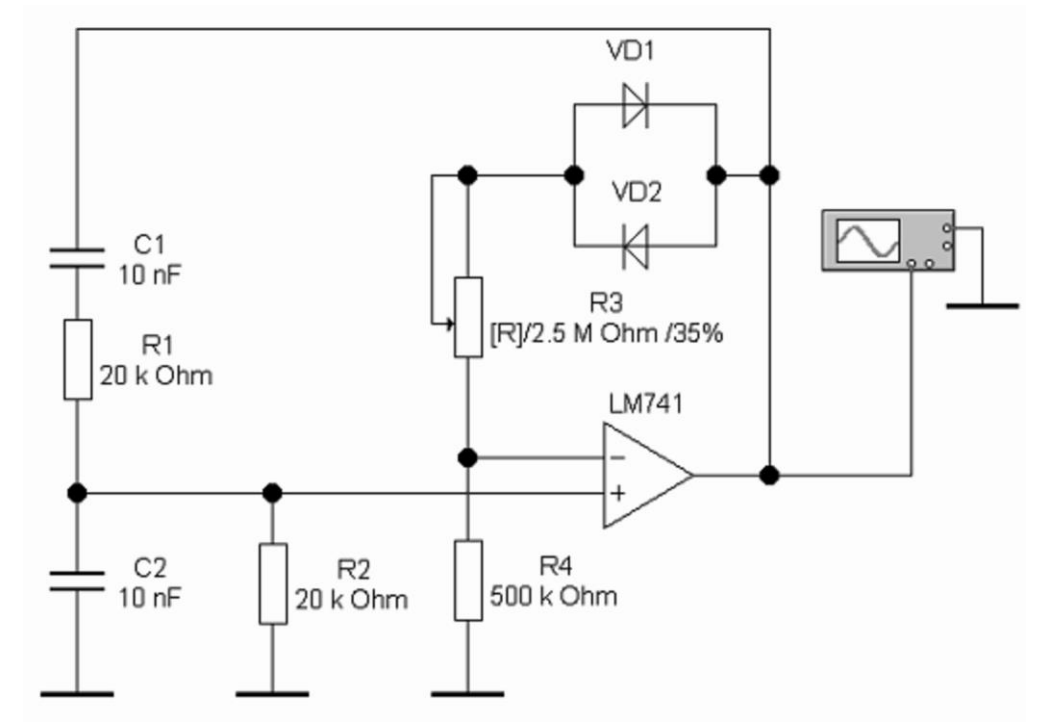

*Рис. 4 – Схема для исследования автогенератора на ОУ с мостом Вина*

20. Нажать на осциллографе кнопку Expand.

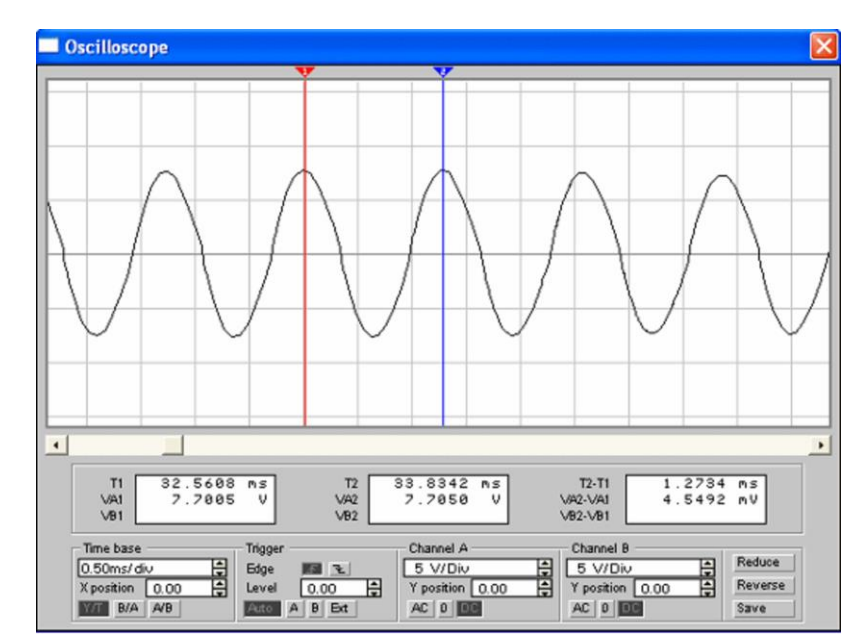

*Рис. 5 – Осциллограммы напряжения на конденсаторе и выходного сигнала*

- 21. Установить визирные линии 1 и 2 (синяя и красная) так, как показано на рис. 5, добиваясь, чтобы разность VA2-VA1 была как можно ближе к нулю.
- 22. Определив период колебаний из строки Т2-Т1, рассчитать частоту генерации.
- 23. Рассчитать частоту генерации, используя параметры элементов схемы. Сравнить результаты с полученными опытным путем.

10. Сделать вывод.

#### **Содержание отчета:**

- 1. Заголовок: название работы, № группы, ФИО.<br>2. Цель работа, приборы и материалы.
- 2. Цель работа, приборы и материалы.
- 3. Названия заданий к экспериментальным исследованиям.
- 4. Схемы исследуемых цепей.
- 5. Таблицы с результатами экспериментальных исследований.
- 6. Осциллограммы выходного напряжения с учетом масштаба.
- 7. Выводы.